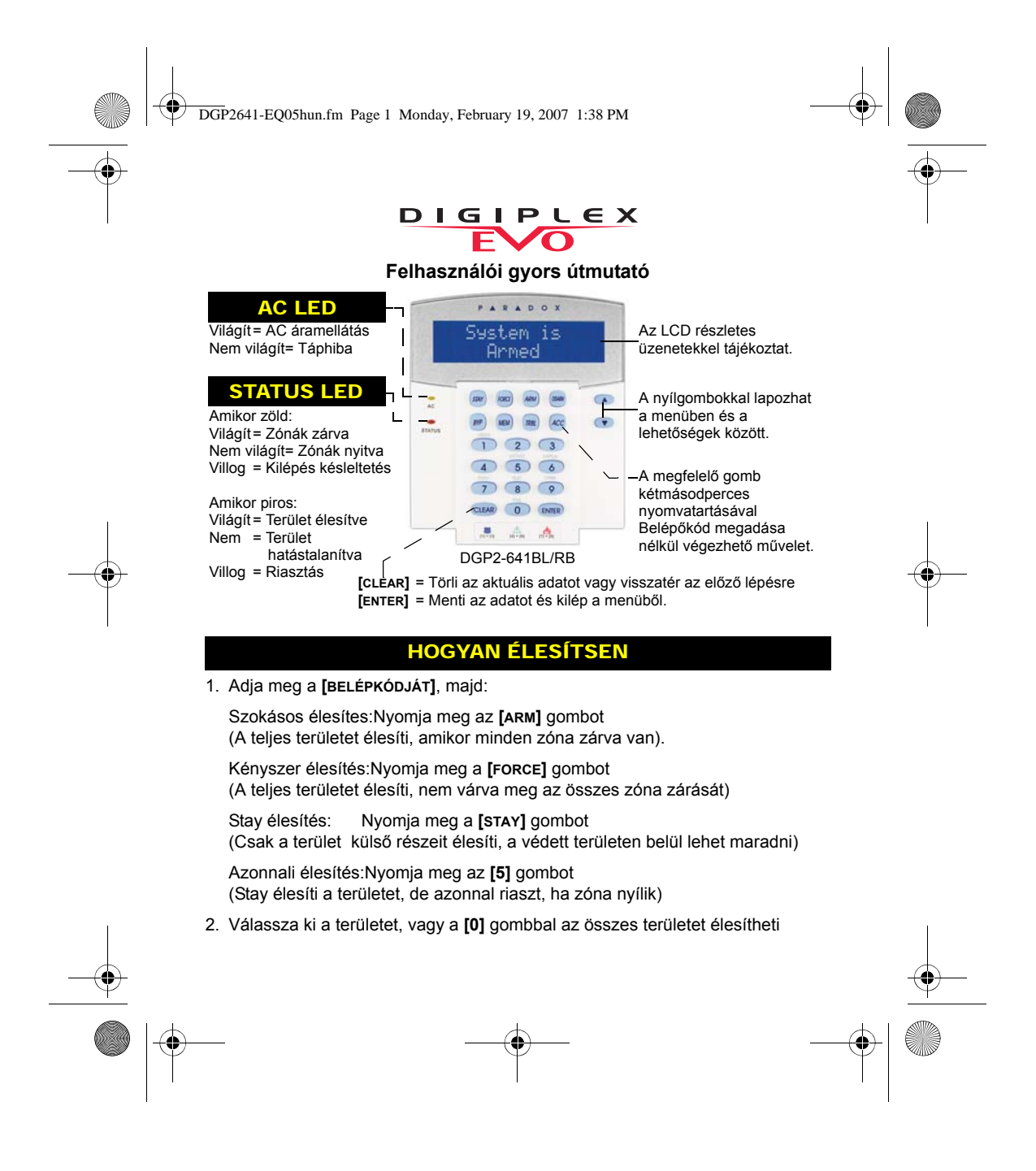

DGP2641-EQ05hun.fm Page 2 Monday, February 19, 2007 1:38 PM

### HOGYAN HATÁSTALANÍTSON

Hatástalanítás belépéskor:

- 1. Adja meg a **[BELÉPőKÓDJÁT]**
- 2. Válassza ki a területet, ha
- szükséges
- 1. Adja meg a **[BELÉPőKÓDJÁT]**, majd nyomja meg a **[DISARM]** gombot

Hatástalanítás belülről:

2. Válassza kia területet, ha szükséges

## PÁNIK GOMBOK

Néma vagy hangos riasztás küldéséhez a távfelügyeletre, tartsa nyomva az alábbi gombkombinációk egyikét két másodpercig.

#### Pánik riasztás típus **Gombkombináció**

Rendőrség **[1]** és **[3]** gomb Egészségügyi **[4]** és **[6]** gomb Tűz **[7]** és **[9]** gomb

Amikor zónát iktatnak ki, az élesítetlen marad az érintett terület élesítésekor:

- 1. Adja meg a **[BELÉPőKÓDOT]**
- 2. Nyomja meg a **[BYP]** gombot
- 3. A **[**S**]** vagy a **[**T**]** gombbal lapozza a zónákat, majd a **[BYP]** gombbal válassza ki a zónát
- 4. Az **[ENTER]** gombbal ment és kilép

ZÓNA KIIKTATÁS RIASZTÁS MEMÓRIA

A legutóbbi élesítés alatt előfordult riasztások megtekintése:

- 1. Nyomja meg a **[MEM]** gombot. A legutóbbi élesítés alatt sérült összes zóna végiggördül a képernyőn
- 2. A **[CLEAR]** gombbal kiléphet.

Az itt felsorolt szolgáltatások némelyikét a telepítőnek kell bekapcsolnia. Javasolt a vagyonvédelmi rendszer heti tesztelése. Tájékozódjon a megfelelő felhasználói útmutatóban

# **PARADO**<br> **780 Industriel Blvd., Saint-Eustache (Quebec) J7R 5V3 CANADA**<br> **780 Industriel Blvd., Saint-Eustache (Quebec) J7R 5V3 CANADA**<br> **Printed in Canada** - 05/2006<br> **Parameter in Canada** - 05/2006 Tel.: (450) 491-7444 paradox.ca Fax: (450) 491-2313 Printed in Canada - 05/2006 DGP2641-EQ05